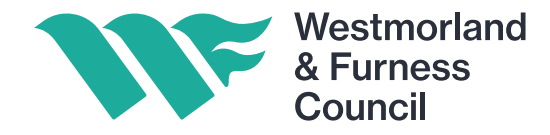

# User Guide: How to Access and Submit a Tender

**Step 1:** Log on to the Chest typing the following link into your web browser: www.the-chest.org.uk

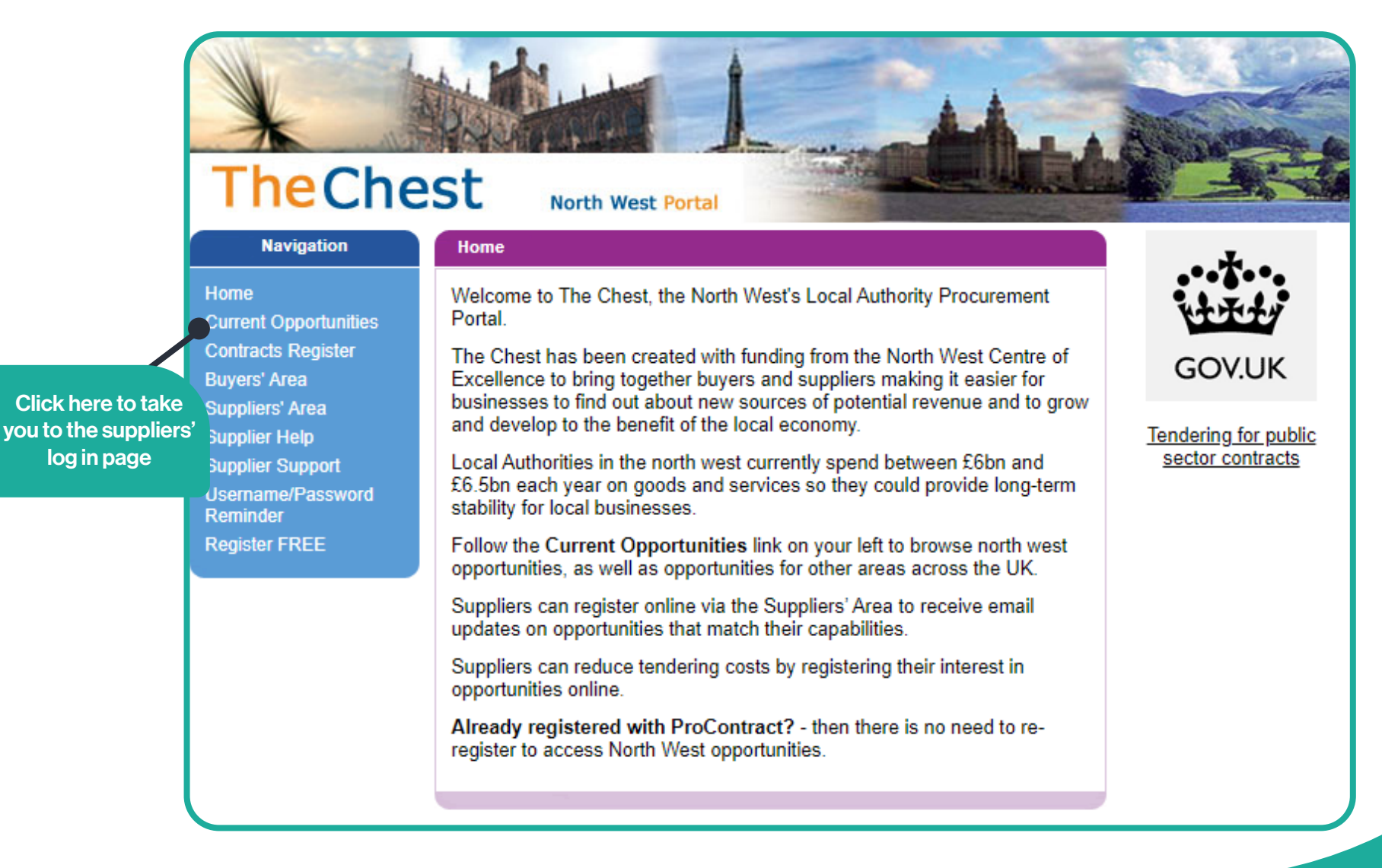

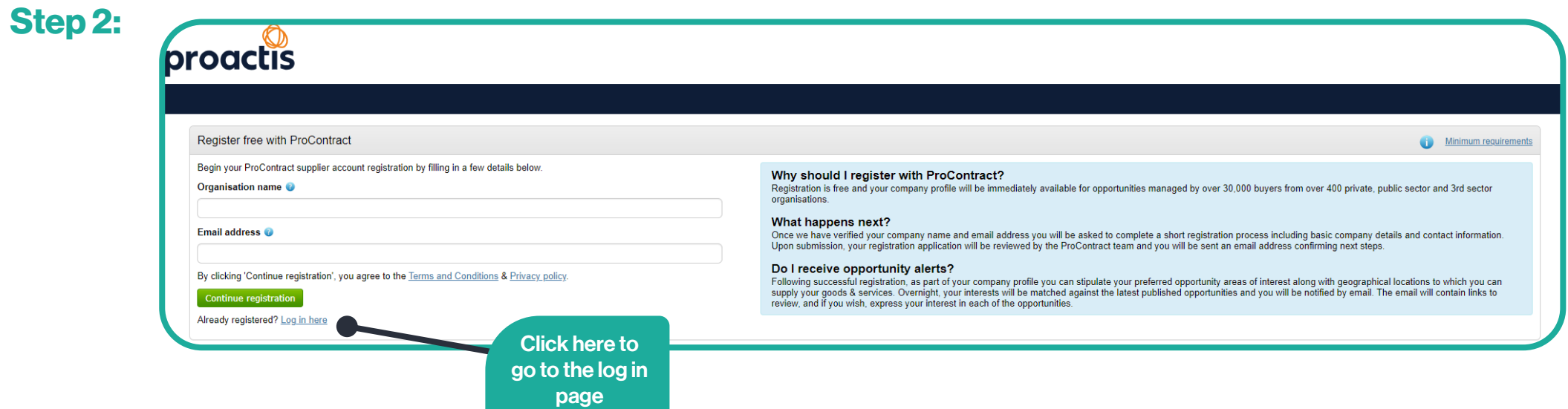

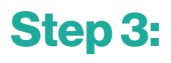

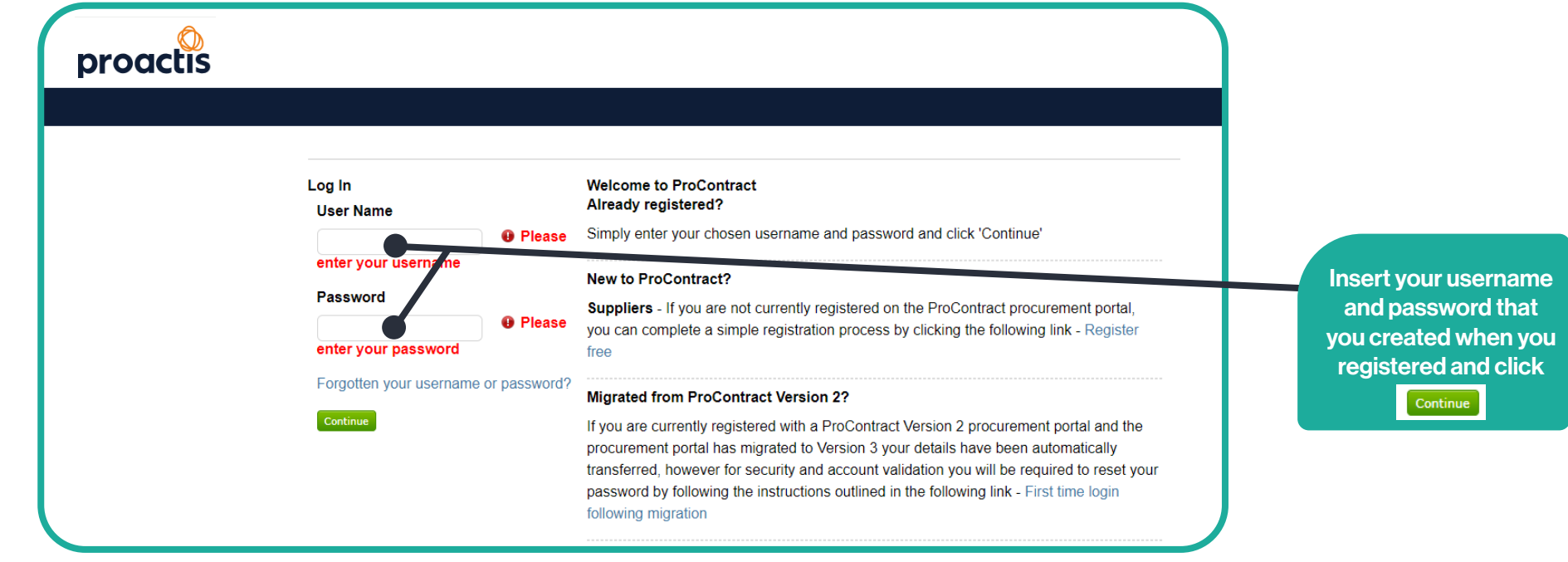

### Step 4:

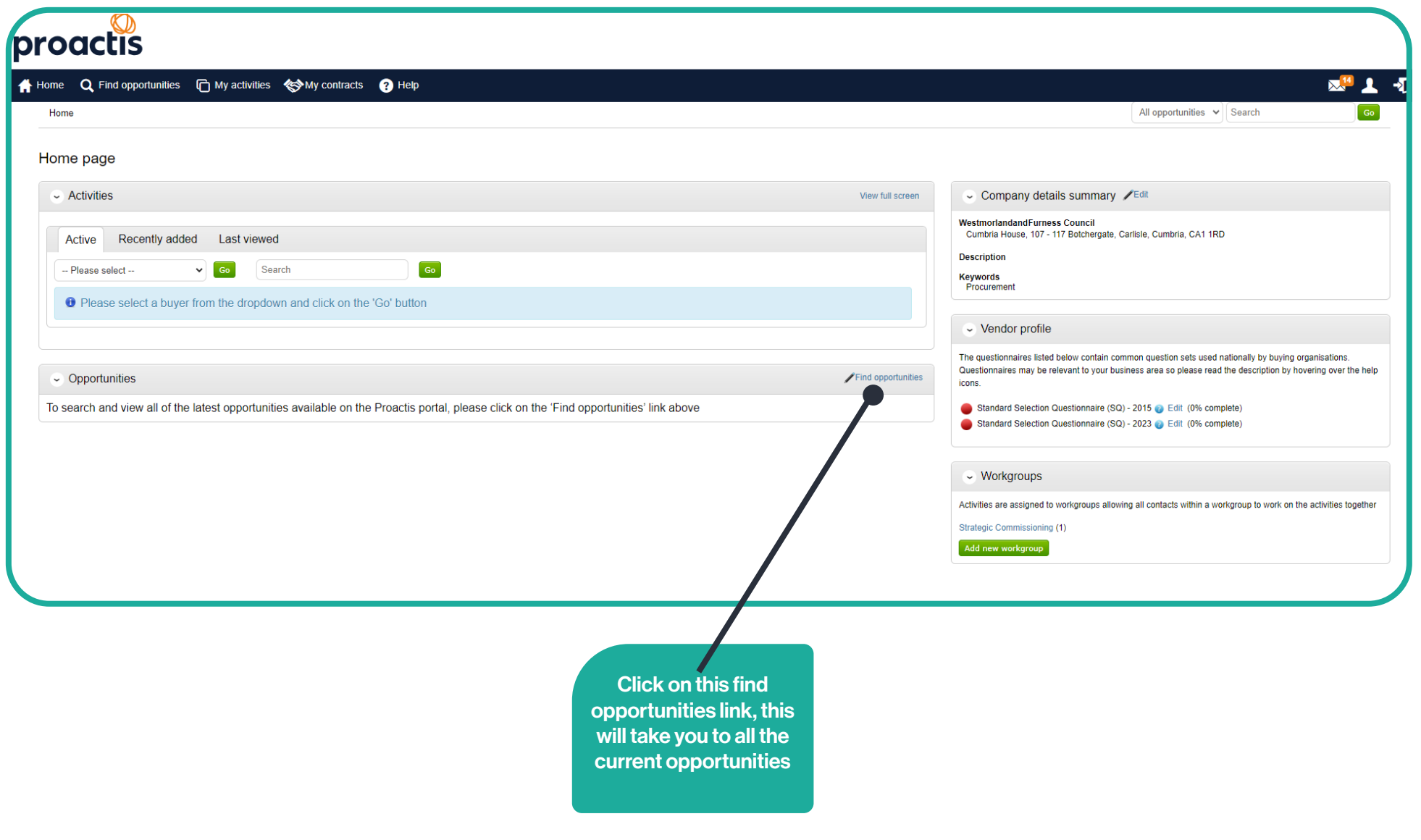

# Step 5:

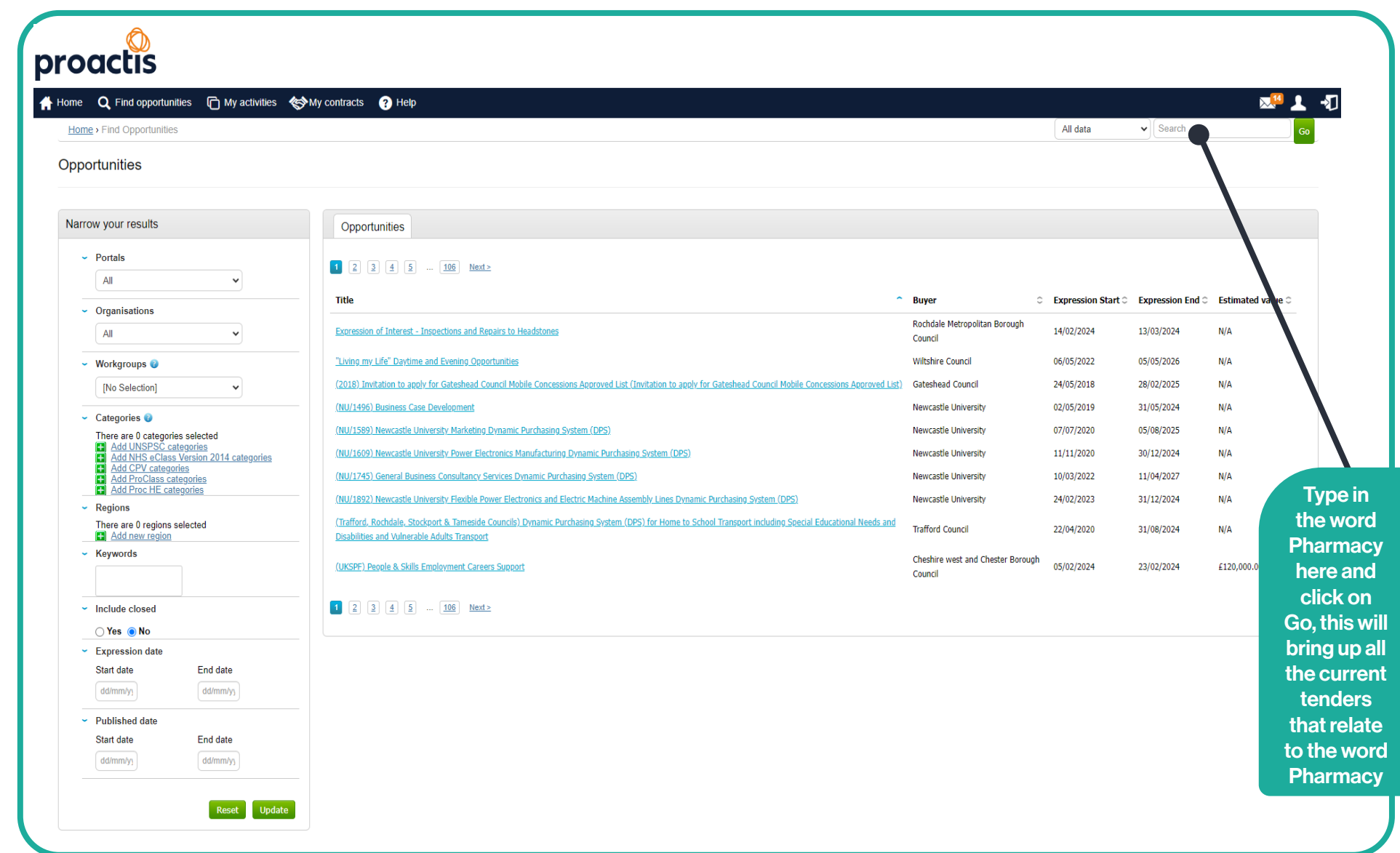

### Step 6:

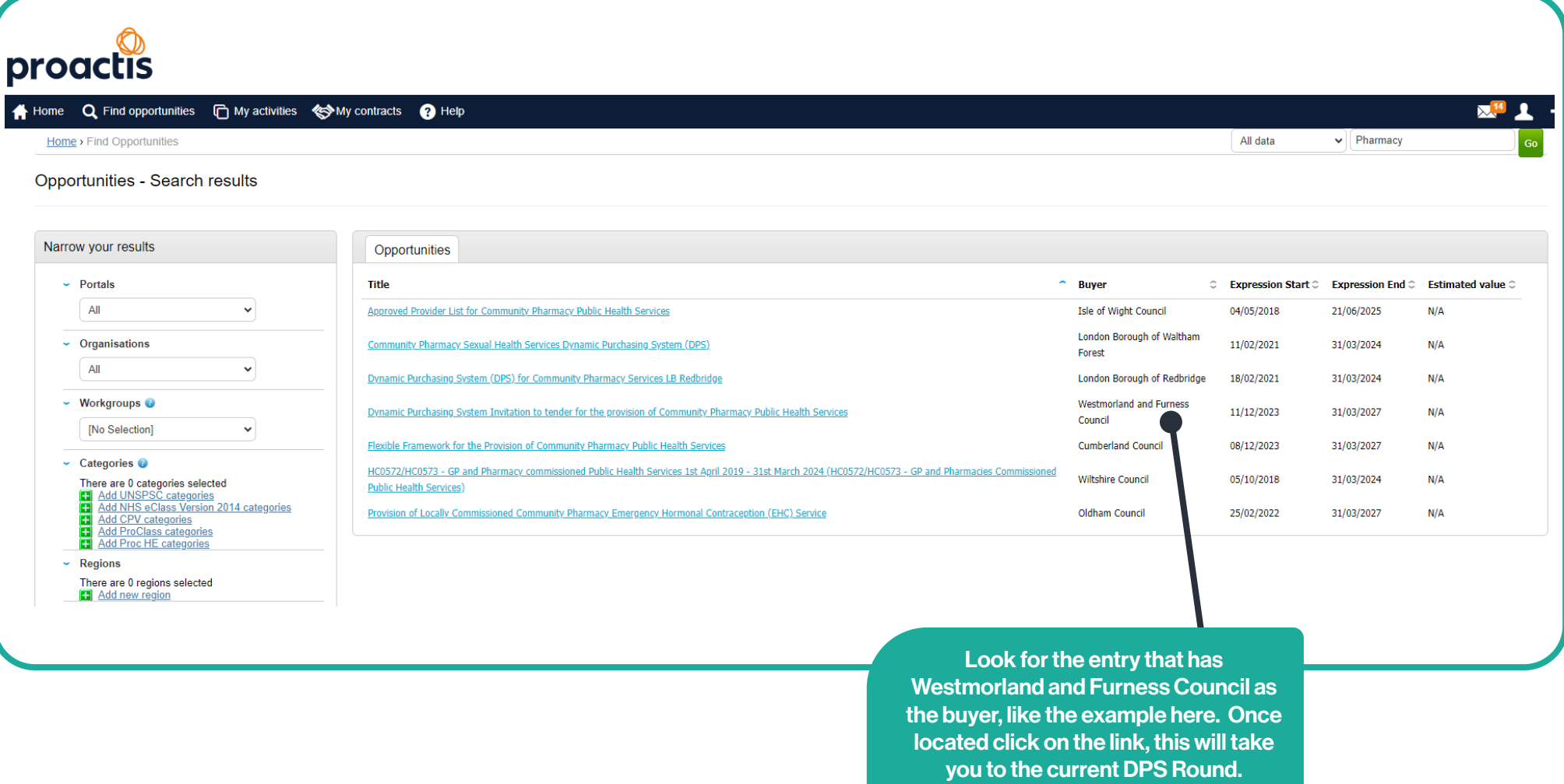

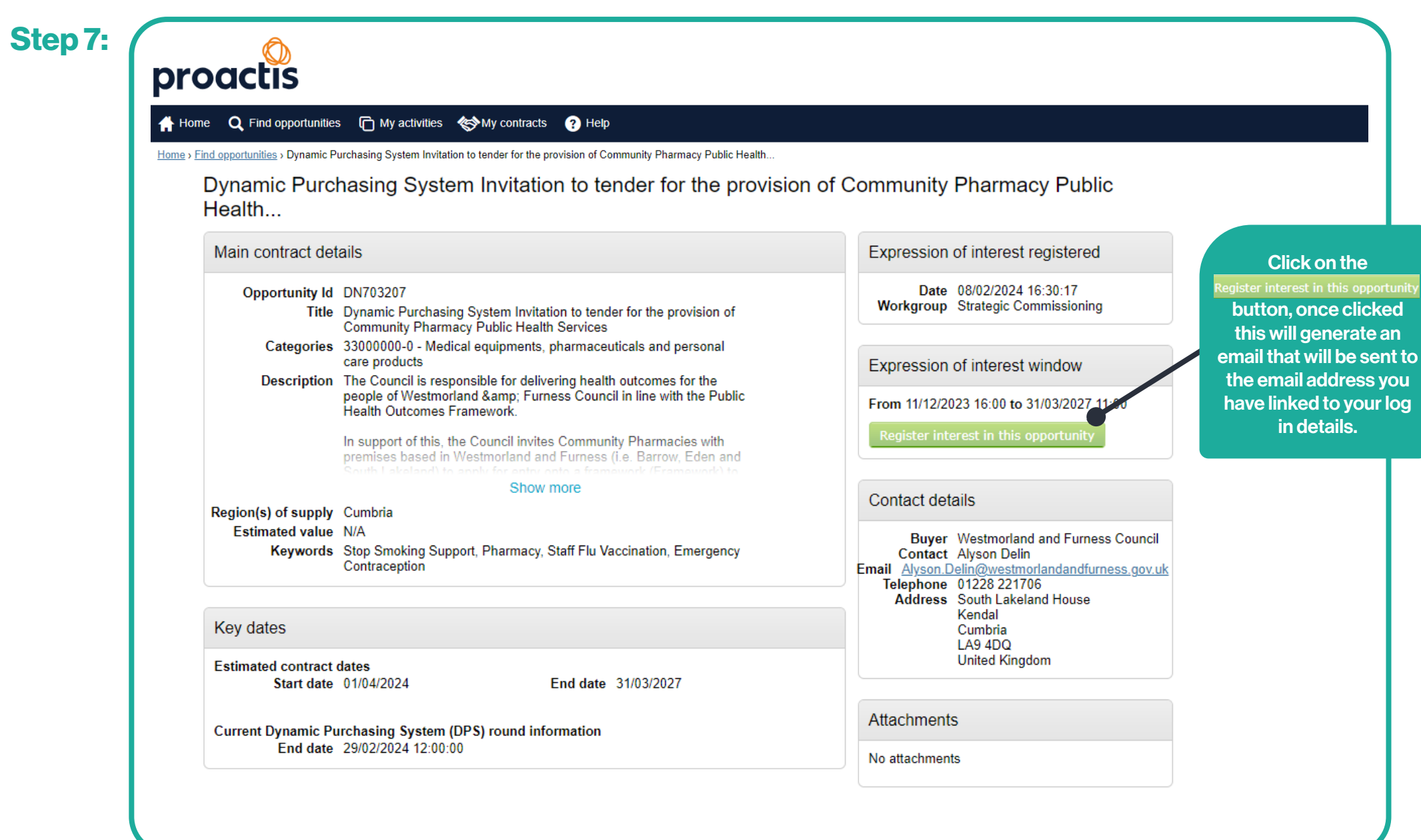

# Step 8: The email you receive will look like this:

Click on this link to take you to the Tender

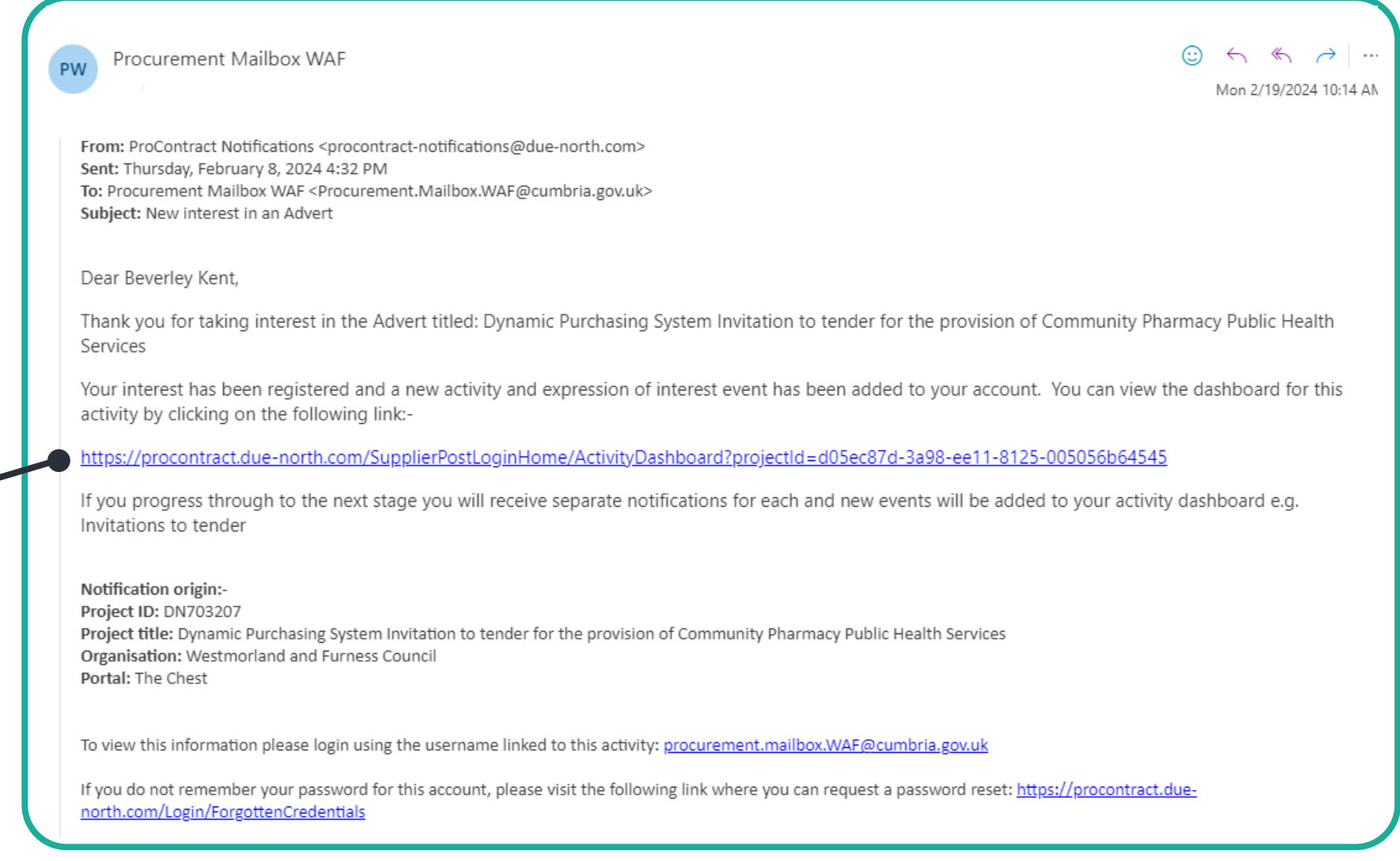

## Step 9:

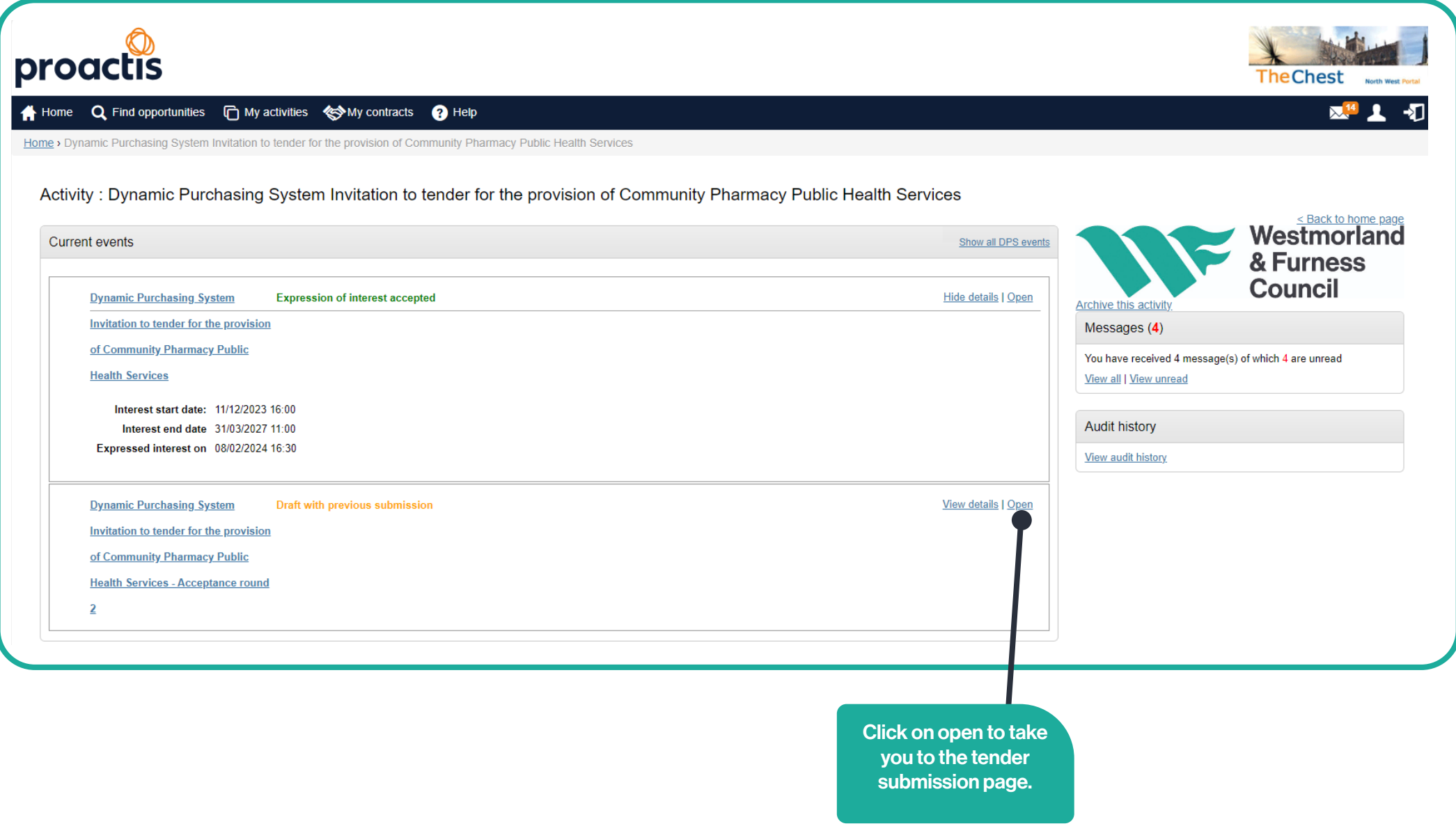

#### Step 10:

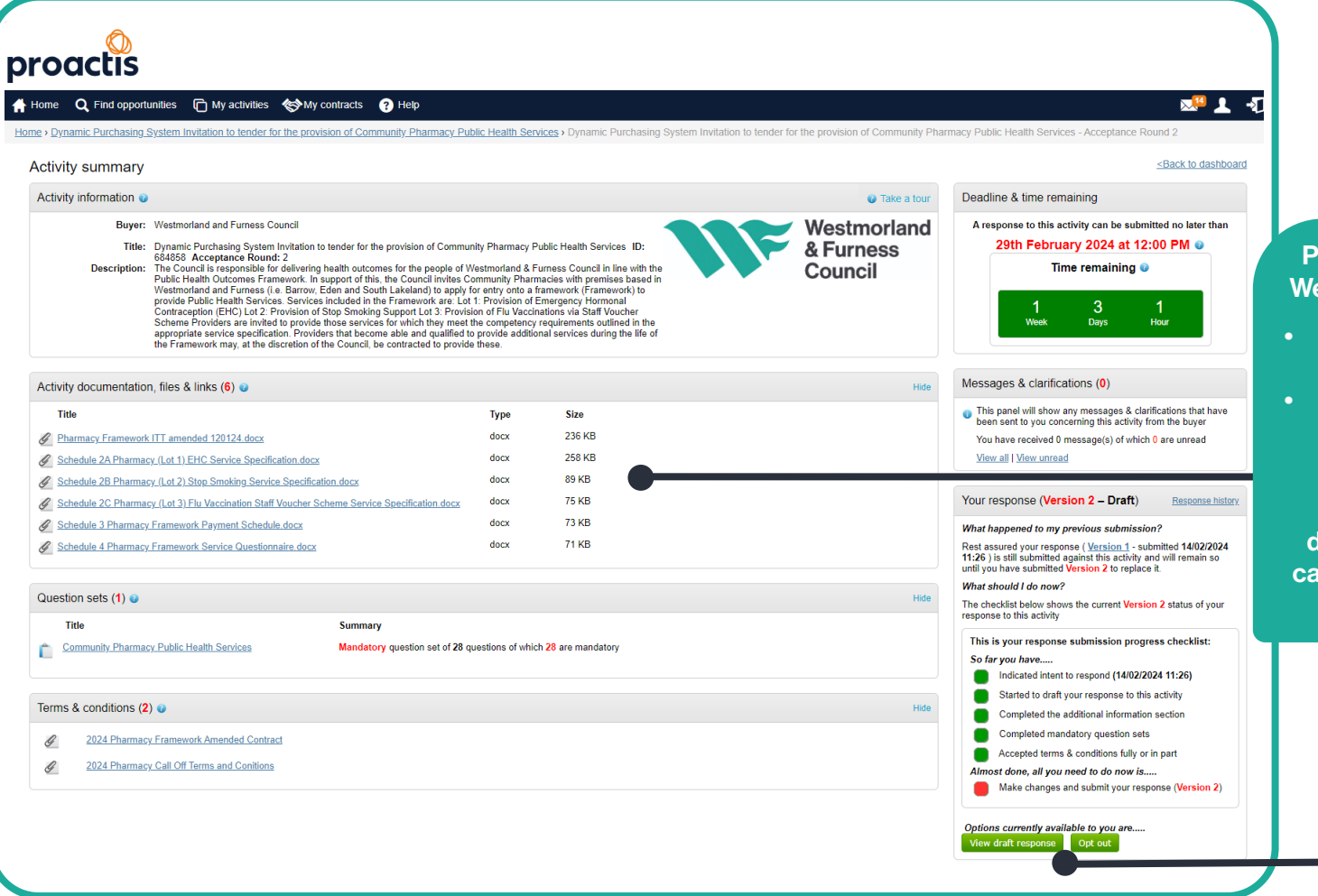

Please read all the documents listed. We require you to complete and return:

- Schedule 4 Pharmacy Framework Service Questionnaire; and
- Schedules 7 and 8 which can be found in Pharmacy Framework ITT amended 120124.

These documents will require downloading and saving so that you can upload them as attachments once completed.

> Once you are happy to proceed with your tender submission, you can click on view draft response to begin your tender submission.

#### Step 11:

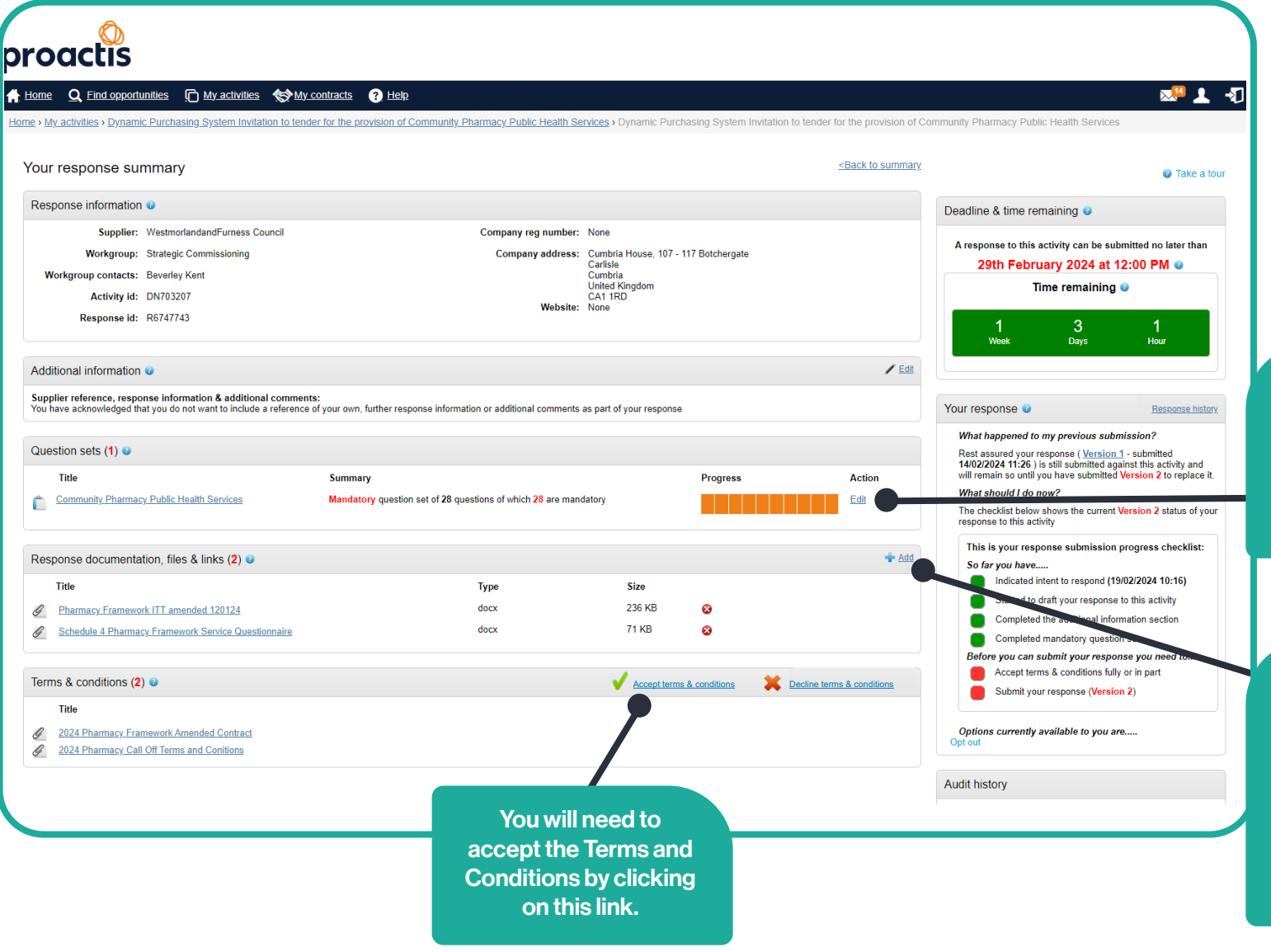

The Orange area will originally be white. To complete these mandatory questions, click on edit and work through answering all the questions. Please see Step 12

> Click here to add your saved documents, which will be:

- Schedule 4 Pharmacy Framework Service Questionnaire
- Pharmacy Framework ITT amended 120124, which has Schedule 7 and Schedule 8 completed.

## Step 12:

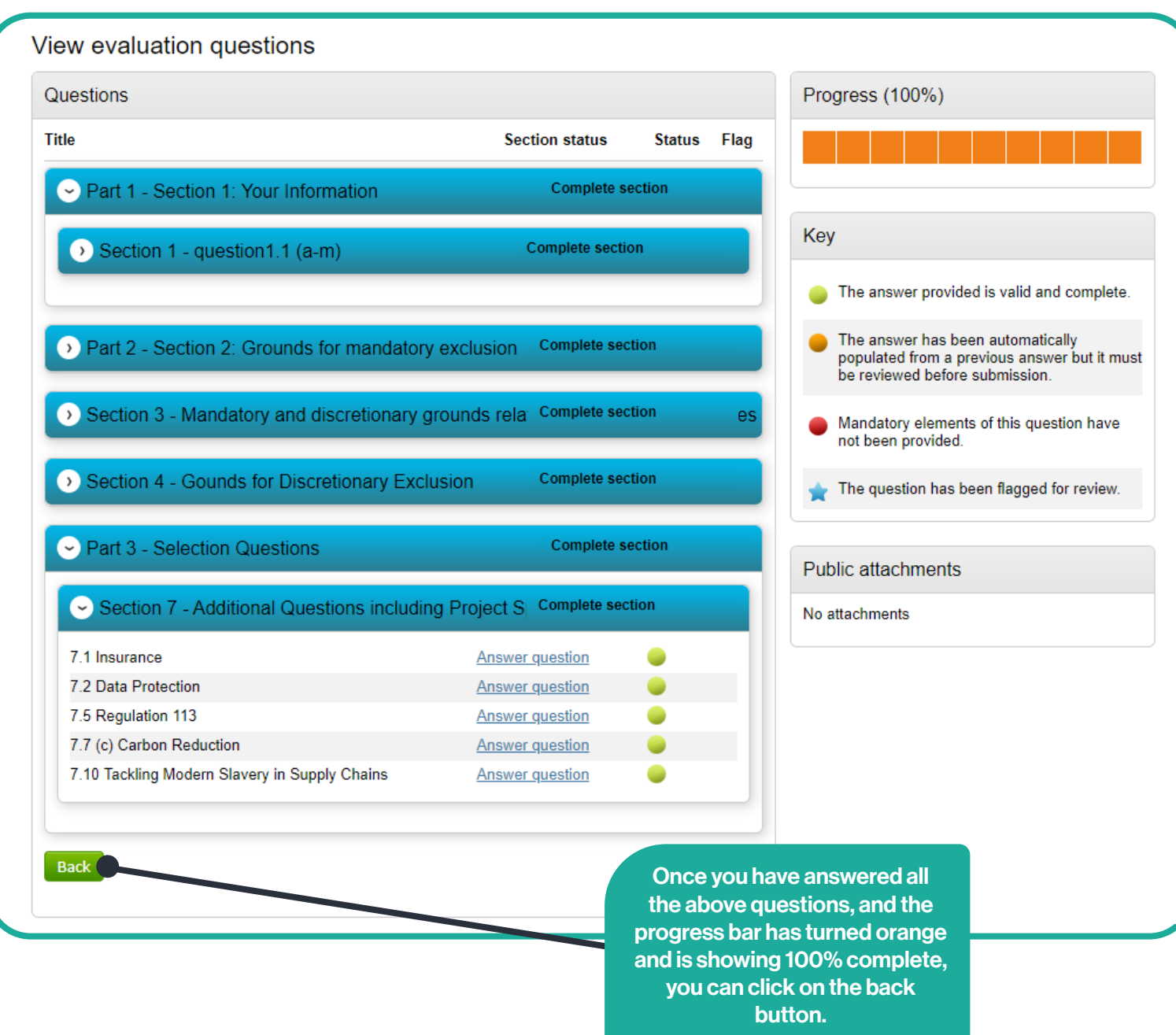

Step 13: Once you have uploaded all your documents, answered the evaluation questions and accepted the Terms and Conditions, this is what your screen should look like:

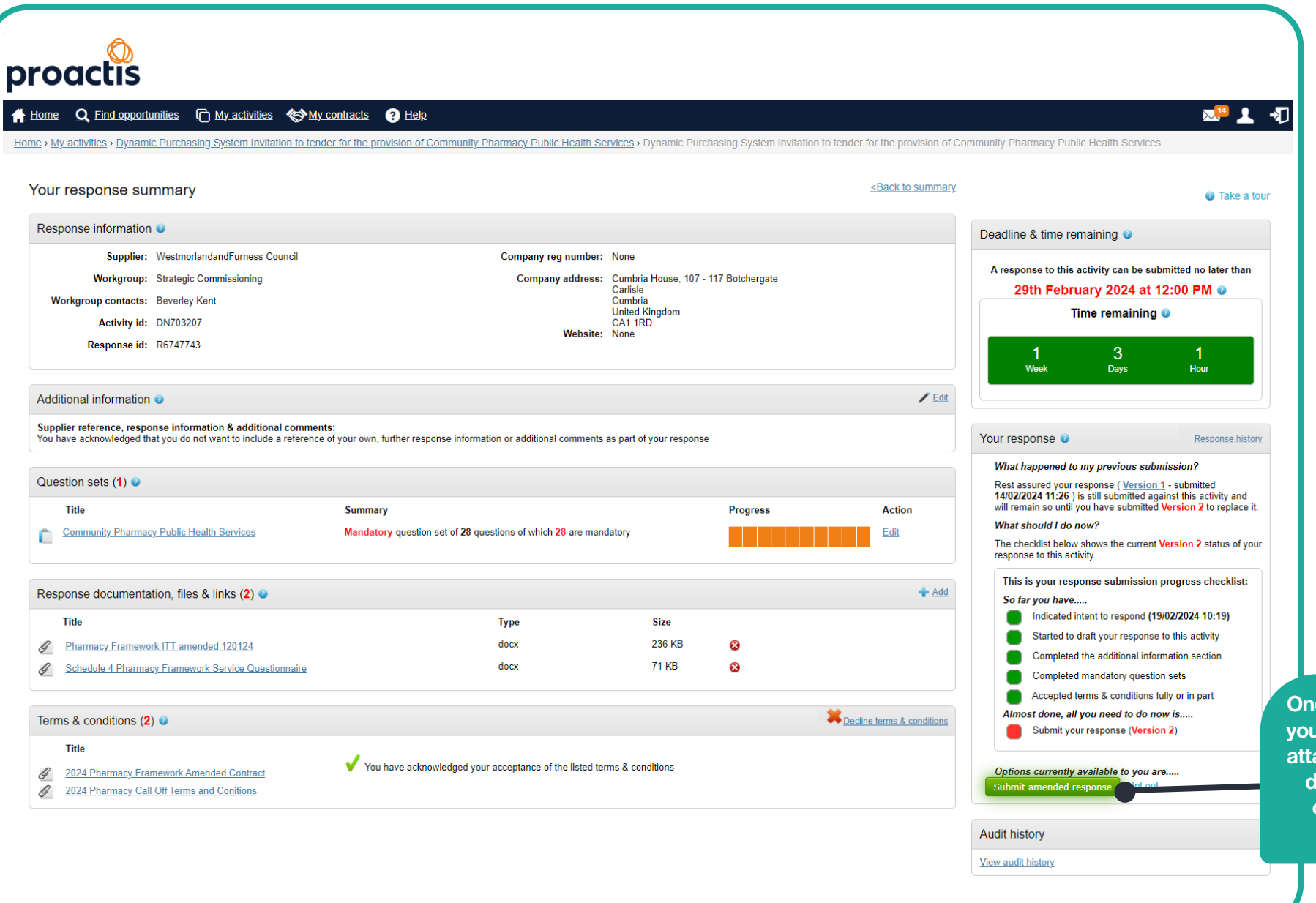

ice you are happy that *u* have completed and ached all the required locuments, you can click on the submit response button.

Step 14: Clicking on the Submit response button will generate the following message, just click on

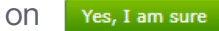

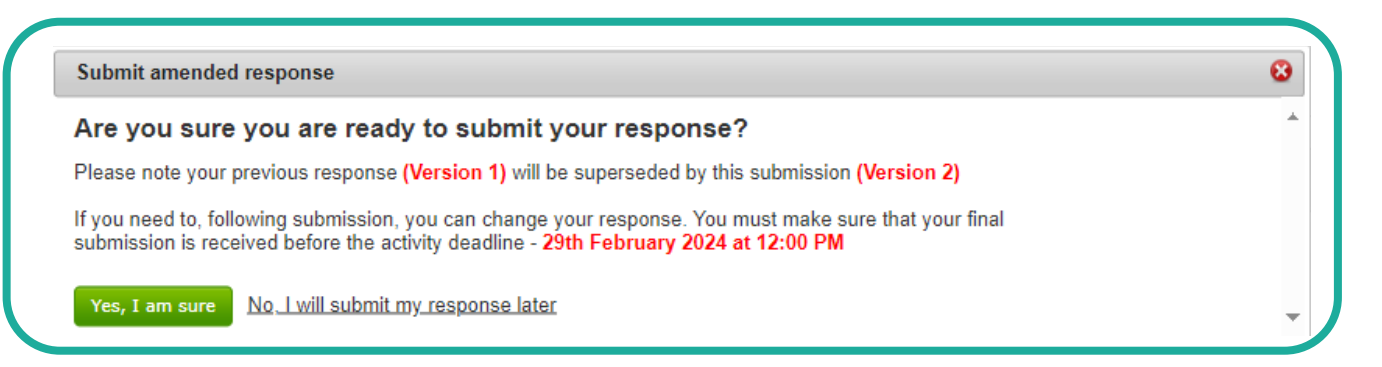

#### Step 15:

Your submission is now complete, this is acknowledged in the orange writing, giving you the date you submitted your tender.

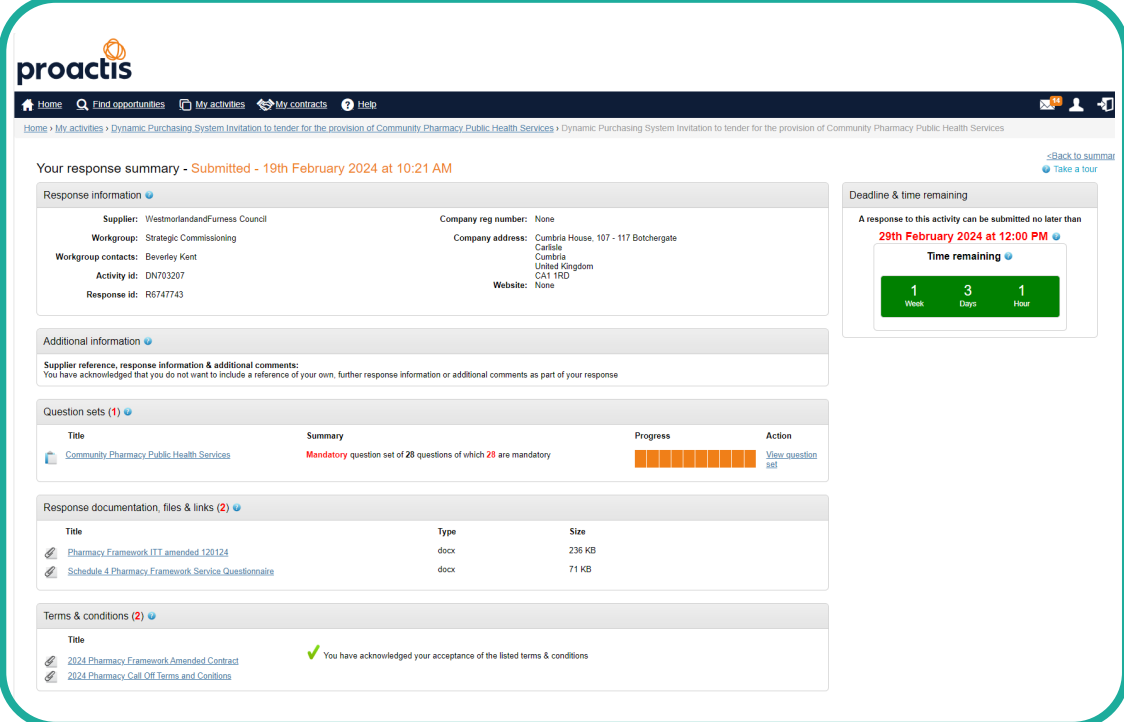

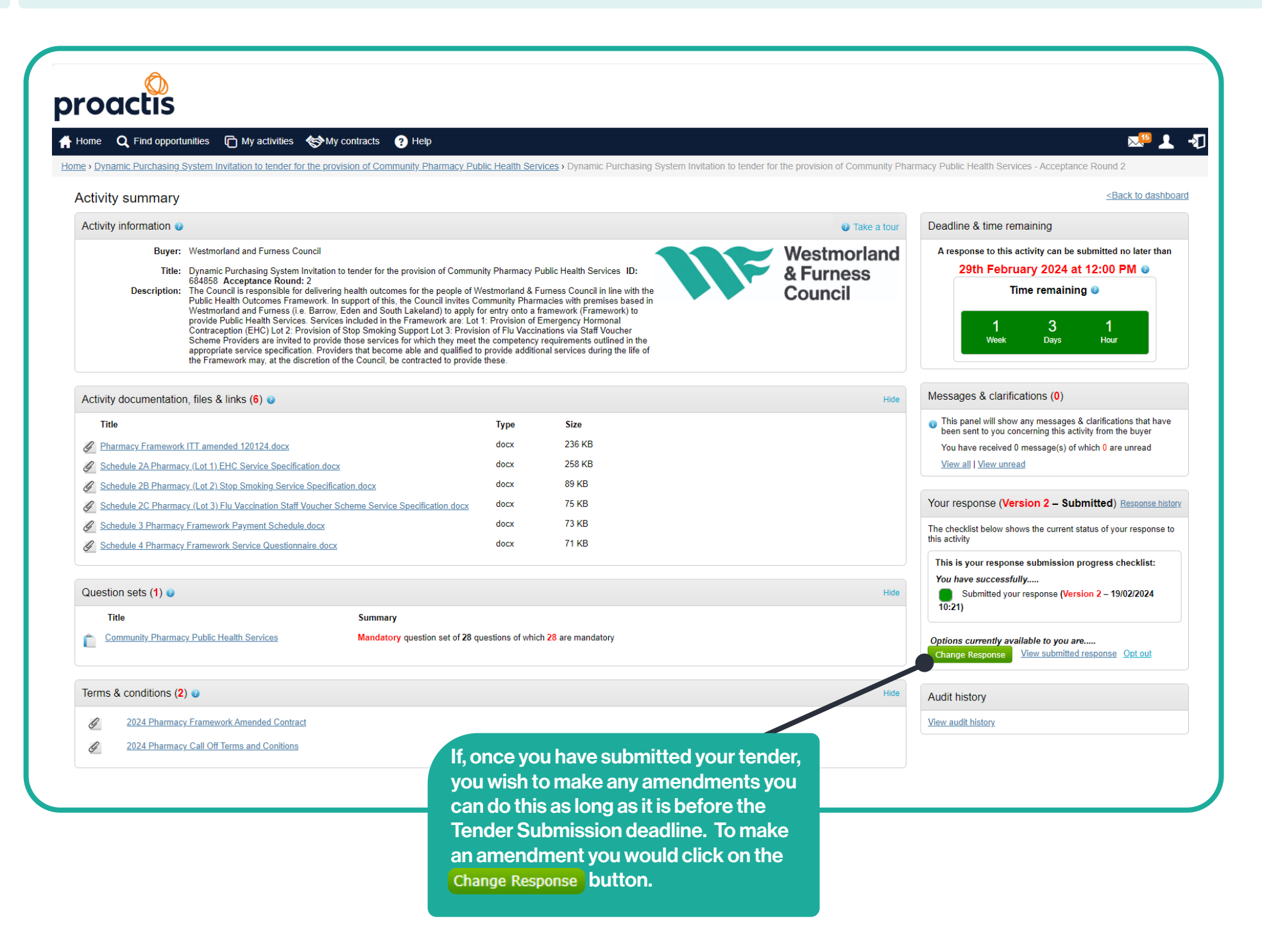

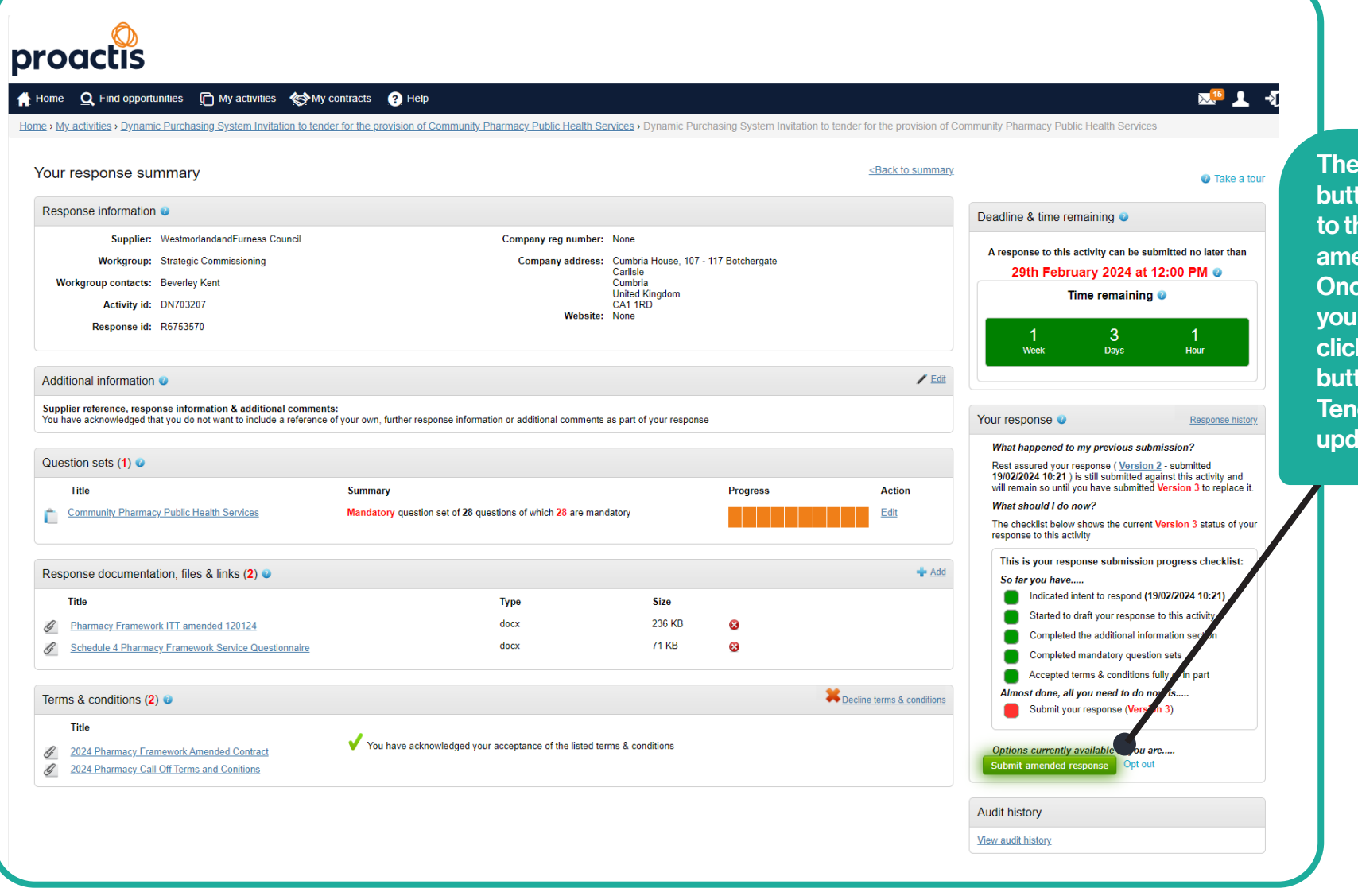

If you have any technical issues with the Chest portal please contact Proactis at suppliersupport@proactisservicedesk.com, they will be able to assist for any other queries please email Alyson Delin at alyson.delin@westmorlandandfurness.gov.uk

Change response ton will take you back his page to allow endments to be made. be you are happy and want to resubmit just  $\mathsf k$  on the  $\scriptstyle\rm$  Submit amended response) ton to ensure your der submission is lated.